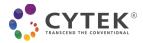

## Acquisition Protocol for Cytek® cFluor® MDSC Kit on Whole Blood

## Contents

| Introduction                                                                                                    | 1  |
|----------------------------------------------------------------------------------------------------|----|
| Preparing SpectroFlo® Software                                                                                                    | 2  |
| Add fluorochromes to the library                                                                                                    | 2  |
| Import the experiment template                                                                                                    | 2  |
| Setting up the Instrument                                                                                                    | 3  |
| Acquiring Controls and Samples                                                                                                    | 5  |
| Acquire controls in Reference Group                                                                                                    | 5  |
| Unmix reference controls                                                                                                    | 5  |
| Acquire multicolor samples                                                                                                    | 7  |
| Appendix A: Reusing Single Color Controls                                                                                                    | 10 |
| Appendix B: Single Color Control Signatures for 3-Laser (V-B-R) Cytek <sup>®</sup> Northern Lights™ Suggested<br>Gating When Using Cells as Controls1 | 11 |
| Appendix C: Example of Similarity™ Matrix for Cytek <sup>®</sup> cFluor <sup>®</sup> MDSC Kit                                                         | 14 |
| Appendix D: Example of Adjusted Spillover Matrix                                                                                                    | 15 |
| Appendix E: Example of Gating in Multicolor Sample on Whole Blood                                                                                     | 16 |

### Introduction

This acquisition protocol provides step-by-step instructions to set up your Cytek® Northern Lights<sup>™</sup> system (3-laser V-B-R configuration or higher) for data acquisition of the Cytek® cFluor® MDSC Kit. This protocol provides instructions on 1) preparing SpectroFlo® software, 2) setting up the instrument, and 3) acquiring controls and samples.

This kit contains 25 tests.

NOTE: For suggestions on how to prepare human peripheral mononuclear cells and whole blood, see Sample

#### Preparation (Whole Blood) Protocol for Cytek® cFluor® MDSC Kit

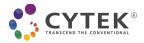

## **Preparing SpectroFlo® Software**

#### Add fluorochromes to the library

1. Import *Cytek MDSC Kit Tags\_Blood*.csv file into the Library module, under Fluorescent Tags to add the fluorochromes used in this kit.

|          | QC Beads             | Fluorescent Tag Groups                    |              |                           |              | Current Group: MI | DSC Kit Tags_Blood |                     |                 |             |
|----------|----------------------|-------------------------------------------|--------------|---------------------------|--------------|-------------------|--------------------|---------------------|-----------------|-------------|
| <u>.</u> | Fluorescent Tags     | 🛓 Import 🏦 Export 😁                       | New 🖍 Edit   | t Delete                  |              | 🕀 Add 🧪           | Edit 📔 Delete      |                     |                 |             |
| î        | Labels               | IF Name                                   | F Created By | IF Date Created           | 17 Date Modi | IF Name           | Emission Waveleng  | IF Laser Excitation | IF Display Name | Synonyms    |
| Þ        | Keywords             | Blue Laser                                | System       | May 12, 2021 - 12:36 PM   | March 02, 20 | cFluor B515       | 515                | 488                 | cFluor B515     | cFluorB515  |
| 1        | Spillovers           | Red Laser                                 | System       | May 12, 2021 - 12:36 PM   | March 02, 20 | cFluor B548       | 548                | 488                 | cFluor B548     | cFluorB548  |
|          | User Settings        | Violet Laser                              | System       | May 12, 2021 - 12:36 PM   | March 02, 20 | cFluor BYG575     | 575                | 488                 | cFluor BYG575   | cFluorBYG57 |
|          |                      | Fluorescent Proteins                      | System       | May 12, 2021 - 12:36 PM   | May 12, 202  | cFluor BYG610     | 610                | 488                 | cFluor BYG610   | cFluorBYG61 |
| 1        | Loader Settings      | Viability                                 | System       | May 12, 2021 - 12:36 PM   | May 12, 202  | cFluor BYG667     | 667                | 488                 | cFluor BYG667   | cFluorBYG66 |
|          | Worksheet Templates  | cFluor Immunoprofiling Kit Tags, 25 Color | Admin        | June 24, 2021 - 10:42 AM  | June 24, 202 | cFluor BYG710     | 710                | 488                 | cFluor BYG710   | cFluorBYG71 |
|          | Experiment Templates | MDSC Kit Tags_Blood                       | Admin        | March 17, 2023 - 11:09 AM | March 17, 20 | cFluor BYG781     | 781                | 488                 | cFluor BYG781   | cFluorBYG78 |
| )        | Backup & Restore     | MDSC Kit Tags_PBMC                        | Admin        | March 17, 2023 - 11:09 AM | March 17, 20 | cFluor R659       | 659                | 635                 | cFluor R659     | cFluorR659  |
|          |                      |                                           |              |                           |              | cFluor R685       | 685                | 635                 | cFluor R685     | cFluorR685  |
|          |                      |                                           |              |                           |              | cFluor R720       | 720                | 635                 | cFluor R720     | cFluorR720  |
|          |                      |                                           |              |                           |              | cFluor R840       | 840                | 635                 | cFluor R840     | cFluorR840  |
|          |                      |                                           |              |                           |              | cFluor V450       | 450                | 405                 | cFluor V450     | cFluorV450  |

**NOTE:** If any fluorochromes were previously entered into SpectroFlo<sup>®</sup> Library, a warning message will appear. Click **OK** to overwrite the information in the library with the new fluorescent tag information.

#### Import the experiment template

- 1. **Cytek** MDSC Kit Template\_Blood includes a reference group with predefined stopping criteria, assigned marker names, as well as recommended acquisition and analysis worksheets.
- 2. Import the template into the Library module, under Experiment Templates.

|            | QC Beads            | Users |         |               |               |         | * | Import 🟦 Export 🧃 Delete                      |   |            |                              |                    |   |        |
|------------|---------------------|-------|---------|---------------|---------------|---------|---|-----------------------------------------------|---|------------|------------------------------|--------------------|---|--------|
| ò:         | Fluorescent Tags    |       | IF User | Full Name     | Role          | Status  |   | F Name                                        |   | Created By | I≓ Date Created              | Description        |   | Shared |
| Ŷ          | Labels              |       | B Admin | Administrator | Administrator | Enabled |   | Cytek MDSC Kit Template_Blood                 | 1 | Admin      | March 07, 2023 - 15:58 PM    |                    | 1 | 0      |
| ~          | Keywords            |       |         |               |               |         |   | Cytek MDSC Kit Template_PBMC                  | 1 | Admin      | March 07, 2023 - 15:58 PM    |                    | 1 |        |
|            | Spillovers          |       |         |               |               |         | ~ | Default                                       |   | Admin      | March 02, 2023 - 16:47 PM    | Default Experiment | 1 |        |
| <b>.</b> . | User Settings       |       |         |               |               |         |   | 14C IP Panel QC Template                      | 1 | Admin      | November 19, 2021 - 10:21 AM |                    | 1 |        |
| 111        | Loader Settings     |       |         |               |               |         |   | Cytek 8C TBMNK QC Template                    | 1 | Admin      | November 19, 2021 - 10:15 AM |                    | / |        |
| =          | coader settings     |       |         |               |               |         |   | cFluor Immunoprofiling Kit, 25 Color Template | 1 | Admin      | June 24, 2021 - 10:47 AM     | Default Experiment | 1 |        |
| ÷.         | Worksheet Templates |       |         |               |               |         |   |                                               |   |            |                              |                    |   |        |

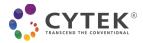

#### **Setting up the Instrument**

- 1. Follow the instructions for instrument setup and **Performing Daily QC** as outlined in the User's Guide.
- From the Acquisition module, create a new experiment by clicking on Template, then choose "Cytek® MDSC Kit Template\_Blood" Click Open and give a name to your experiment.

| <ul> <li>Default</li> <li>New</li> </ul> | 🛚 Expe      | riment Templates                              |               |                              |                |
|------------------------------------------|-------------|-----------------------------------------------|---------------|------------------------------|----------------|
| The second second                        |             |                                               |               |                              |                |
| Template     Import                      | IF Experime | ent                                           | IF Created By | I≓ Date Created              | Description    |
| My Experiments                           | > <b>m</b>  | 14C IP Panel QC Template                      | Admin         | November 19, 2021 - 10:21 AM |                |
|                                          | > <b>m</b>  | cFluor Immunoprofiling Kit, 25 Color Template | Admin         | June 24, 2021 - 10:47 AM     | Default Experi |
|                                          | > 🖿         | Cytek BC TBMNK QC Template                    | Admin         | November 19, 2021 - 10:15 AM |                |
|                                          | > <b>m</b>  | Cytek MDSC Kit Template_Blood                 | Admin         | December 19, 2022 - 14:44 PM |                |
|                                          | >           | Cytek MDSC Kit Template_PBMC                  | Admin         | January 27, 2023 - 14:30 PM  |                |
|                                          | ~> 🖿        | Default                                       | Admin         | May 12, 2021 - 12:37 PM      | Default Experi |

- 3. For reference controls it is recommended to run cells for single color controls unless otherwise stated. **NOTE**: See Table 1 for reference control type recommendations for each marker.
- 4. Each sample tube is set to acquire a certain number of cells. This can be changed by clicking **Edit**, then changing the Stopping Gate and Stopping Criteria under **Acquisition**.

|                                        | Worksheet                          | Stopping Gate  | Storage Gate | Events To Record | Stopping Volume (ul) | Stopping Criteria | Stopping Time (sec) |
|----------------------------------------|------------------------------------|----------------|--------------|------------------|----------------------|-------------------|---------------------|
| operiment_001                          | *                                  |                | · •          | 1 - 20,000,000   | 250                  | Count & Volume    | 1,200               |
| Reference Group                        | MDSC_References_Blood (Raw) v      | Cells or Beads | All Events + | 1 - 20,000,000   | 250                  | Count & Volume    | 1,200               |
| Unstained (Cells)                      | MDSC_References_Blood (Raw) +      | Cells or Beads | All Events + | 20,000           | 250                  | Count & Volume    | 1,200               |
| Unstained BEADS (Beads)                | MDSC_References_Blood (Raw) +      | Cells or Beads | All Events + | 5,000            | 250                  | Count & Volume    | 1,200               |
| CD16 cFluor V450 (Cells)               | MDSC_References_Blood (Raw) +      | Cells or Beads | All Events 👻 | 20,000           | 250                  | Count & Volume    | 1,200               |
| CD15 cFluor V505 (Cells)               | MDSC_References_Blood (Raw) *      | Cells or Beads | All Events • | 20,000           | 250                  | 🗆 Count & Volume  | 1,200               |
| CD14 cFluor 8515 (Cells)               | MDSC_References_Blood (Raw) +      | Cells or Beads | All Events 👻 | 20,000           | 250                  | Count & Volume    | 1,200               |
| CD45 cFluor 8548 (Cells)               | MDSC_References_Blood (Raw) +      | Cells or Beads | All Events 👻 | 20,000           | 250                  | Count & Volume    | 1,200               |
| CD84 cfluor BVG575 (Cells)             | MDSC_References_Blood (Raw) +      | Cells or Beads | All Events 👻 | 20,000           | 250                  | Count & Volume    | 1,200               |
| CD11b cFluor BYG610 (Cells)            | MDSC_References_Blood (Raw) +      | Cells or Beads | All Events 👻 | 20,000           | 250                  | Count & Volume    | 1,200               |
| CCR3 (CD193) cFluor BYG667 (Cells)     | MDSC_References_Blood (Raw) +      | Cells or Beads | All Events 👻 | 20,000           | 250                  | Count & Volume    | 1,200               |
| CD181 eHuor BYG/10 (Cells)             | MDSC_References_Blood (Raw) +      | Cells or Beads | All Events 👻 | 20,000           | 250                  | Count & Volume    | 1,200               |
| CD33 cFluor BYG781 (Cells)             | MDSC_References_Blood (Raw) +      | Cells or Beads | All Events 👻 | 20,000           | 250                  | Count & Volume    | 1,200               |
| CD3_CD19_CD58 cFluor R685 (Cells)      | MDSC_References_Blood (Raw) +      | Cells or Beads | All Events 👻 | 20,000           | 250                  | Count & Volume    | 1,200               |
| CD66b cFluor R720 (Cells)              | MDSC_References_Blood (Raw) v      | Cells or Beads | All Events 👻 | 20,000           | 250                  | Count & Volume    | 1,200               |
| HLA DR cFluor 8840 (Cells)             | MDSC References Blood (Raw) +      | Cells or Beads | All Events 👻 | 20,000           | 250                  | Count & Volume    | 1,200               |
| LOX-1 cFluor R659 (Beads)              | MDSC_References_Blood (Raw) +      | Cells or Beads | All Events 👻 | 5,000            | 250                  | Count & Volume    | 1,200               |
| <ul> <li>Multicolor Samples</li> </ul> | MDSC_Acquisition_Blood (Unmixed) + | Cells          | All Events + | 500,000          | 250                  | Count & Volume    | 1,200               |
| Tube_001                               | MDSC_Acquisition_Blood (Unmixed) + | Cells          | All Events * | 500,000          | 250                  | Count & Volume    | 1,200               |

5. Add tubes and groups as needed. To preserve the predefined acquisition conditions, duplicate the existing tubes or groups.

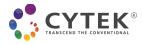

## Table 1. Reference Control Type Recommendations

| Laser  | Target       | Fluorochrome   | Recommended Control Type |
|--------|--------------|----------------|--------------------------|
| Violat | CD16         | cFluor® V450   | Cells or Beads           |
| Violet | CD15         | cFluor®V505    | Cells or Beads           |
|        | CD14         | cFluor® B515   | Cells or Beads           |
|        | CD45         | cFluor® B548   | Cells or Beads           |
|        | CD84         | cFluor® BYG575 | Cells or Beads           |
| Blue   | CD11b        | cFluor® BYG610 | Cells or Beads           |
|        | CCR3 (CD193) | cFluor® BYG667 | Cells or Beads           |
|        | CD181        | cFluor®BYG710  | Cells or Beads           |
|        | CD33         | cFluor® BYG781 | Cells or Beads           |
|        | LOX-1        | cFluor® R659   | Beads                    |
|        | CD3          |                |                          |
| Deal   | CD19         | cFluor® R685   | Cells or Beads           |
| Red    | CD56         |                |                          |
|        | CD66b        | cFluor® R720   | Cells or Beads           |
|        | HLA-DR       | cFluor® R840   | Cells or Beads           |

**NOTE:** Recommendations are for use with Cytek<sup>®</sup> FSP<sup>™</sup> CompBeads.

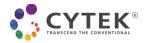

## **Acquiring Controls and Samples**

#### **Acquire controls in Reference Group**

1. Preview unstained cell control at low flow rate to minimize wasted sample volume. Starting from the default CytekAssaySetting, adjust the FSC and SSC gains, as well as the threshold to fully visualize the cells of interest (see Figure 1).

**Note:** Instrument settings can be saved for future use by clicking the **Save As** button in the Instrument Control window. The gains for all fluorescent parameters are set up with Cytek Assay Setting in the instrument and only FCS, SSC and threshold need to be optimized for specific sample types.

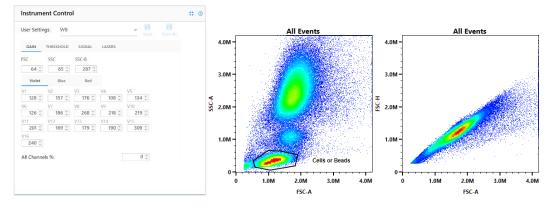

*Figure 1:* Example cell resolution of human blood samples after FSC and SSC adjustment with threshold set at FSC 250,000.

 Acquire unstained and single color controls in the Reference Control group using the MDSC\_References\_Blood worksheet. Click Start to preview for 5 to 10 seconds until the event rate stabilizes, then click Record to record each sample.

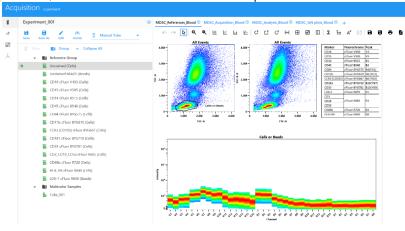

#### **Unmix reference controls**

- 1. Once all controls have been acquired, Click **Unmix**. **NOTE**: Refer to Appendix A for additional workflows to store and reuse the reference controls.
- 2. Under Select Controls tab in the Unmix Experiment wizard, ensure that:
  - 1) Under **UNSTAINED CONTROLS** "Use Control from Experiment" is selected, and the additional **Unstained BEADS** control is included.

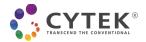

- Unstained is selected as Reference Group Unstained (Cells) for all markers stained on cells except for the following which should use marker internal negative signal as negative reference: CD84, CD3/CD19/CD56, HLA-DR, and CCR3 (CD193).
- 3) For marker LOX-1, Unstained is selected as **Reference Group Unstained BEADS (Beads)**
- 4) Autofluorescence as a Fluorescence Tag is selected for 5 laser instruments and unselected for 3 laser instruments. Click Next.

**Note:** Autofluorescence extraction is ALWAYS recommended for data generated in 5-laser systems. For data generated in 3-laser systems (V-B-R), there is a need to assess the level of autofluorescence of the sample by checking the spectrum plot of unstained cells. If autofluorescence is low in unstained cells, as shown in Appendix B, autofluorescence extraction is NOT recommended.

| ct Controls Iden      |                     |                                    |   |                                           |   |          |
|-----------------------|---------------------|------------------------------------|---|-------------------------------------------|---|----------|
| INSTAINED CONTRO      |                     |                                    |   |                                           |   |          |
|                       |                     |                                    |   |                                           |   |          |
| Use Control from Libr |                     | roup - Unstained (Cells)           |   |                                           |   |          |
| ose control roll by   | ennient miterere d  | roup - ormanica (cara)             |   |                                           |   |          |
| Name                  |                     | Control Type                       |   |                                           |   |          |
| Reference Group - Ur  | stained (Cells)     | Cells                              |   |                                           |   |          |
| Reference Group - Ur  | nstained BEADS (Bea | Beads                              |   |                                           |   |          |
| TAINED CONTROLS       |                     |                                    |   |                                           |   |          |
| From Library          | Fluorescent Tag     | Control                            |   | Unstained                                 |   | Generic  |
|                       | cFluor V450         | CD16 cFluor V450 (Cells)           | Ŧ | Reference Group - Unstained (Cells)       | Ŧ |          |
|                       | cFluor V505         | CD15 cFluor V505 (Cells)           | Ŧ | Reference Group - Unstained (Cells)       | ÷ |          |
|                       | cFluor BS15         | CD14 cFluor B515 (Cells)           | Ŧ | Reference Group - Unstained (Cells)       | Ŧ | 2        |
|                       | cFluor 8548         | CD45 cFluor B548 (Cells)           | Ŧ | Reference Group - Unstained (Cells)       | ¥ | <b>S</b> |
|                       | cFluor BYG575       | CD84 cFluor BYG575 (Cells)         | Ŧ | Reference Group - Unstained (Cells)       | ÷ |          |
|                       | cFluor BYG610       | CD11b cFluor BYG610 (Cells)        | ÷ | Reference Group - Unstained (Cells)       | Ŧ | <b>2</b> |
|                       | cFluor BYG667       | CCR3 (CD193) cFluor BYG667 (Cells) | * |                                           | Ŧ | 8        |
|                       | cFluor BYG710       | CD181 cFluor BYG710 (Cells)        | - | Reference Group - Unstained (Cells)       | Ŧ | 2        |
|                       | cFluor BYG781       | CD33 cFluor BYG781 (Cells)         | * | Reference Group - Unstained (Cells)       | Ŧ |          |
|                       | cFluor R685         | CD3_CD19_CD56 cFluor R685 (Cells   | - |                                           | * | <b>2</b> |
|                       | cFluor R720         | CD66b cFluor R720 (Cells)          | ٣ | Reference Group - Unstained (Cells)       | Ŧ |          |
|                       | cFluor R840         | HLA-DR cFluor R840 (Cells)         | * |                                           | × | <b>2</b> |
|                       | cFluor R659         | LOX-1 cFluor R659 (Beads)          | + | Reference Group - Unstained BEADS (Beads) | ÷ | •        |

- 3. Under Identify Positive/Negative Populations tab, ensure for all single color controls that:
  - 1) Scatter plot is gated on the appropriate population,
  - 2) Black bar is on the peak channel,
  - 3) Signature of each fluorochrome matches the expected spectrum, and
  - 4) Negative and positive gates in the histogram are correctly positioned.

**Note:** Refer to Appendix B for the correct gate positioning, expected spectra and peak channels of each fluorochrome, and the positioning of negative and positive gates in the histograms.

 Click Next. Under the QC Controls tab, click on Similarity Matrix to confirm all controls were appropriately stained. Click on View Similarity Index to compare the expected complexity index value found in Appendix C.

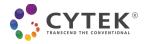

| ct Controls Identify Positi | ve/Negative Populations | QC Col      | ntrols      |             |             |               |               |               |               |               |             |             |             |             |  |  |
|-----------------------------|-------------------------|-------------|-------------|-------------|-------------|---------------|---------------|---------------|---------------|---------------|-------------|-------------|-------------|-------------|--|--|
| elect a Control to View     | Hide Similarity Index   | Expo        | ort         |             |             |               |               |               |               |               |             |             |             |             |  |  |
| Available Controls          | cFluor V450             | 1           |             |             |             |               |               |               |               |               |             |             |             |             |  |  |
| Spectral Profile            | cFluor V505             | 0.5         | 1           |             |             |               |               |               |               |               |             |             |             |             |  |  |
| Similarity Matrix           | cFluor B515             | 0           | 0.04        | 1           |             |               |               |               |               |               |             |             |             |             |  |  |
|                             | cFluor B548             | 0.04        | 0.18        | 0.56        | 1           |               |               |               |               |               |             |             |             |             |  |  |
|                             | cFluor BYG575           | 0.03        | 0.1         | 0.1         | 0.43        | 1             |               |               |               |               |             |             |             |             |  |  |
|                             | cFluor BYG610           | 0.01        | 0.03        | 0.04        | 0.25        | 0.45          | 1             |               |               |               |             |             |             |             |  |  |
|                             | cFluor BYG667           | 0           | 0           | 0.01        | 0.1         | 0.13          | 0.49          | 1             |               |               |             |             |             |             |  |  |
|                             | cFluor BYG710           | 0.01        | 0.02        | 0.02        | 0.14        | 0.24          | 0.35          | 0.62          | 1             |               |             |             |             |             |  |  |
|                             | cFluor BYG781           | 0           | 0.01        | 0.01        | 0.04        | 0.05          | 0.07          | 0.13          | 0.29          | 1             |             |             |             |             |  |  |
|                             | cFluor R659             | 0           | 0           | 0           | 0.01        | 0.01          | 0.03          | 0.38          | 0.15          | 0.02          | 1           |             |             |             |  |  |
|                             | cFluor R685             | 0           | 0           | 0           | 0           | 0.01          | 0.01          | 0.34          | 0.2           | 0.03          | 0.73        | 1           |             |             |  |  |
|                             | cFluor R720             | 0.01        | 0.01        | 0           | 0.01        | 0.01          | 0.02          | 0.22          | 0.24          | 0.05          | 0.48        | 0.7         | 1           |             |  |  |
|                             | cFluor R840             | 0           | 0           | 0           | 0           | 0             | 0             | 0.06          | 0.05          | 0.11          | 0.14        | 0.17        | 0.31        | 1           |  |  |
|                             |                         | cFluor V450 | cFluor V505 | cFluor B515 | cFluor B548 | cFluor BYG575 | cFluor BYG610 | cFluor BYG667 | cFluor BYG710 | cFluor BYG781 | cFluor R659 | cFluor R685 | cFluor R720 | cFluor R840 |  |  |
|                             | Complexity Index: 4.0   | 5           |             |             |             |               |               |               |               |               |             |             |             |             |  |  |
|                             |                         |             |             |             |             |               |               |               |               |               |             |             |             |             |  |  |

4. Click Live Unmix.

#### Acquire multicolor samples

- 1. To acquire multicolor samples, **MDSC\_Acquisition\_Blood** worksheet should be selected in the Acquisition tab to collect multicolor samples in the experiment template.
- Ensure the same settings for the FSC and SSC gains used in the Unstained control are used for the multicolor samples. These FSC and SSC gains can be verified by right clicking on the tube in the experiment, selecting Edit Properties and checking on the Instrument Settings tab. If needed, the scatter gains can be adjusted.

#### Analyze multicolor samples

- 1. A **MDSC\_Analysis\_Blood** worksheet is included in the experiment template to be used for multicolor sample data analysis. In this worksheet, an additional Time Plot is included as an initial plot to exclude areas from the acquisition period where signal instability is observed.
- 2. Also included in the experiment template is a **MDSC\_1xN plots\_Blood** worksheet. Select an acquired multicolor sample and open this worksheet to view the multicolor sample in the worksheet.
- 3. In case the recorded multicolor samples need spillover adjustment, right click on the multicolor tube. From the drop-down menu, click **Edit Properties**.

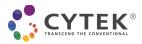

4. Click on **Enable Compensation** in the pop-up wizard. Leave the wizard open and move it aside.

| Tube 001                                      | 🖍 Tube/We             | ll Proper                                                                         | ties          |               |                |               |               |               |               |               |
|-----------------------------------------------|-----------------------|-----------------------------------------------------------------------------------|---------------|---------------|----------------|---------------|---------------|---------------|---------------|---------------|
| <ul><li>Delete</li><li>Rename</li></ul>       | Tube/Well Fluore      | scent Tag A                                                                       | cquisition Ke | ywords Instri | ument Settings | Spillover     |               |               |               |               |
| Duplicate                                     | Z Enable Compensation | pensation 🛓 Apply From Library 🔮 Apply From File 📸 Save To Library 🛫 Save To File |               |               |                |               |               |               |               |               |
| 🛠 Cut                                         | INTO + FROM →         | cFluor V450                                                                       | cFluor V505   | cFluor B515   | cFluor B548    | cFluor BYG575 | cFluor BYG610 | cFluor BYG667 | cFluor BYG710 | cFluor BYG781 |
| С Сору                                        | cFluor V450           | 100                                                                               | 0             | 0             | 0              | 0             | 0             | 0             | 0             | 0             |
|                                               | cFluor V505           | 0                                                                                 | 100           | 0             | 0              | 0             | 0             | 0             | 0             | 0             |
| ▲ Import FCS File                             | cFluor B515           | 0                                                                                 | 0             | 100           | 0              | 0             | 0             | 0             | 0             | 0             |
| ▲ Export FCS File                             | cFluor B548           | 0                                                                                 | 0             | 0             | 100            | 0             | 0             | 0             | 0             | 0             |
| Export FCS File     Export FCS File as 18-bit | cFluor BYG575         | 0                                                                                 | 0             | 0             | 0              | 100           | 0             | 0             | 0             | 0             |
|                                               | cFluor BYG610         | 0                                                                                 | 0             | 0             | 0              | 0             | 100           | 0             | 0             | 0             |
| Copy Spillover                                | cFluor BYG667         | 0                                                                                 | 0             | 0             | 0              | 0             | 0             | 100           | 0             | 0             |
| 汉 Paste Spillover                             | cFluor BYG710         | 0                                                                                 | 0             | 0             | 0              | 0             | 0             | 0             | 100           | 0             |
| Import Spillover                              | cFluor BYG781         | 0                                                                                 | 0             | 0             | 0              | 0             | 0             | 0             | 0             | 100           |
|                                               | cFluor R659           | 0                                                                                 | 0             | 0             | 0              | 0             | 0             | 0             | 0             | 0             |
| Batch Analysis                                | cFluor R685           | 0                                                                                 | 0             | 0             | 0              | 0             | 0             | 0             | 0             | 0             |
| Edit Properties                               |                       | *                                                                                 |               |               |                |               |               |               |               |               |

- 5. To check and adjust for unmixing error:
  - 1) Select all permutation plots in the MDSC\_1xN plots\_Blood worksheet,
  - 2) Right click and select **Properties** from the drop-down menu
  - 3) From Plot Properties, select the first fluorochrome under X Axis Parameter, and
  - Check all 13 permutation plots against the first fluorochrome for any unmixing errors and adjust spillover (compensation) as needed. Do this for all 13 fluorochromes by selecting each fluor one by one under X Axis Parameter.

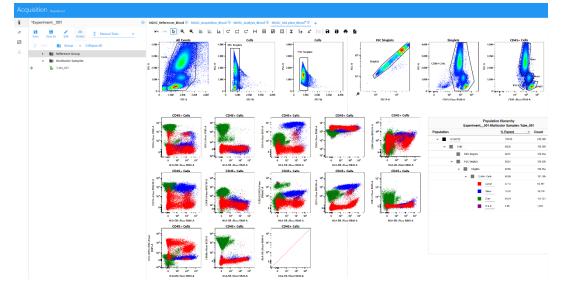

#### NOTE:

Gran: Granulocytes; Mono: Monocytes; Lymph: Lymphocytes; B & H: Basophils & Hematogones

6. To adjust unmixing error of a plot, click **Adjust Spillover** icon in the ribbon menu. Click and drag upward or downward on the plot to make the adjustment (see Figure 2).

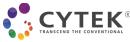

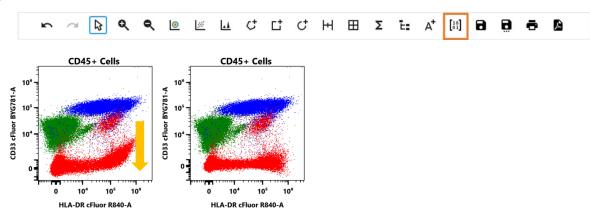

Figure 2: Example of unmixing error adjustment.

- Click Save and close out of the Tube/Well Properties wizard. The adjusted compensation matrix can be applied to other multicolor samples by copying and pasting Spillover, if similar unmix errors are observed.
- 8. Repeat the unmixing error adjustment for all multicolor samples as needed
- 9. Manually adjusted compensation matrix can be saved to library for future use if using SpectroFlo® version 3.0 or higher.

**NOTE:** Refer to an example of adjusted spillover matrix in Appendix D.

10. Double click on the multicolor to open **MDSC\_Acquisition\_Blood** worksheet to view and adjust gates in the worksheet.

**NOTE**: Refer to Appendix E for an example of a human blood multicolor sample.

- 11. To export an experiment:
  - 1) Save and close the experiment,
  - 2) Click My Experiments,
  - 3) Select the experiment and click **Export**, and
  - 4) Choose a directory and click **Export**.

| Select an experiment | D M        | Experiments                                     |                                  |                              |   |
|----------------------|------------|-------------------------------------------------|----------------------------------|------------------------------|---|
| Default              |            | Experiments                                     |                                  |                              |   |
| New                  |            |                                                 |                                  |                              |   |
| Template             | 👲 Impo     | ert 🟦 Export                                    |                                  |                              |   |
| 🛓 Import             | (F Experim | ent                                             | IF Date Created                  | ↑ Date Modified              |   |
| My Experiments       | > <b>m</b> | Experiment_001                                  | Enbruary 13, 2023 - 17:02 PM     | February 13, 2023 - 17:02 PM | • |
|                      | > <b>m</b> | CI 080 23 MOSC Age of Stain NO Hitative 1sP8S   | Erbruary 07, 2023 11:31 AM       | February 09, 2023 1450 PM    | T |
|                      | > <b>•</b> | CT-017-23 MOSC Full Panel Lyse Equiv_BOLyse     | January 12, 2023 - 10:14 AM      | February 08, 2023 - 16:22 PM |   |
|                      | > <b>•</b> | CT-052-23 CD262[DJR2-2]S8V440 3pt Titra W8      | February 01, 2023 - 10:08 AM     | February 08, 2023 - 13:24 PM |   |
|                      | > <b>•</b> | CT-039-23_MDSC_4SampleType_OneDonor_UR1-Day     | 2 February 07, 2023 - 17:27 PM   | February 07, 2023 - 17:27 PM |   |
|                      | > <b>•</b> | CT-038-23_MDSC_4SampleType_OneDonor_UR1         | February 07, 2023 - 16:15 PM     | February 07, 2023 - 16:15 PM |   |
|                      | > <b>•</b> | CT-026-23 MDSC Panel on PBMCs_BeadRelGran_/XXW  | _ka January 30, 2023 - 10:20 AM  | February 07, 2023 - 14:19 PM |   |
|                      | > <b>b</b> | CT-030-23_MDSCAgeoIStain_10minFix_Wash_1xP05_2  | MHr February 07, 2023 - 11:34 AM | February 07, 2023 - 11:34 AM |   |
|                      | > <b>b</b> | CT-030-23_MDSC Age of Stain_10minFix_Wash_1xPBS | February 07, 2023 - 11:32 AM     | February 07, 2023 - 11:32 AM |   |
|                      | > <b>•</b> | CT-616-22 MDSC Precision_Day3_KA_Lynx_CCR3Bead  | Ref February 02, 2023 - 16:41 PM | February 02, 2023 - 16:44 PM |   |
|                      | · · ·      | CT-045-23_CD262[DJR2-2]S8V440_6ptTitta_W8       | January 27, 2023 - 15:56 PM      | January 30, 2023 - 14:40 PM  |   |
|                      |            | CI-026-23 MDSC Panel on PRMCs ReadRefGranPops   | January 26, 2023 - 17:30 PM      | January 26, 2023 - 17:35 PM  |   |

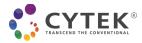

## **Appendix A: Reusing Single Color Controls**

To reuse reference controls in future experiments, follow the instructions below.

**NOTE:** For best results, the instrument should be maintained properly, QC performed daily, and the same reagent lot used. The samples need to be collected in the same instrument as the reference controls.

#### Reusing single color controls from a previous experiment

- 1. From the **Acquisition** module, open **My Experiments**. Right click the saved experiment and select **Duplicate**. This will duplicate the experiment with the reference controls and multicolor samples.
- 2. Under Multicolor Group, right click on the sample to duplicate or add tubes for the new multicolor samples
- 3. Delete any old multicolor samples that were carried over with data
- 4. Click Edit to open Edit Experiment wizard
- 5. Under **Groups**, right click on Multicolor and select **Unstained Control** to add a group specific unstained control for Multicolor Sample

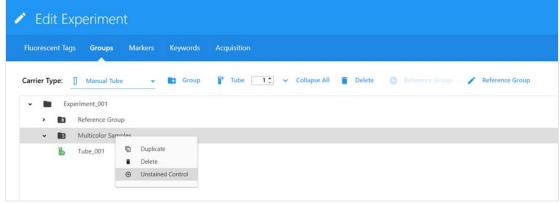

- 6. Under **Acquisition**, define Worksheet, Stopping Gate, and Events to Record
- 7. Click Save and Open
- 8. Preview and record the unstained control
- Live Unmix with Autofluorescence as a Fluorescence Tag selected for 5 laser instruments and unselected for 3 laser instruments. Click Next.

**Note:** Autofluorescence extraction is ALWAYS recommended for data generated in 5-laser systems. For data generated in 3-laser systems (V-B-R), there is a need to assess the level of autofluorescence of the sample by checking the spectrum plot of unstained cells. If autofluorescence is low in unstained cells, as shown on page 13, autofluorescence extraction is NOT recommended.

- 10. Acquire multicolor samples
- 11. Adjust the gates in the **MDSC\_Analysis\_Blood** worksheet as needed.

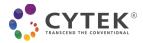

# Appendix B: Single Color Control Signatures for 3-Laser (V-B-R) Cytek<sup>®</sup> Northern Lights<sup>™</sup> Suggested Gating When Using Cells as Controls

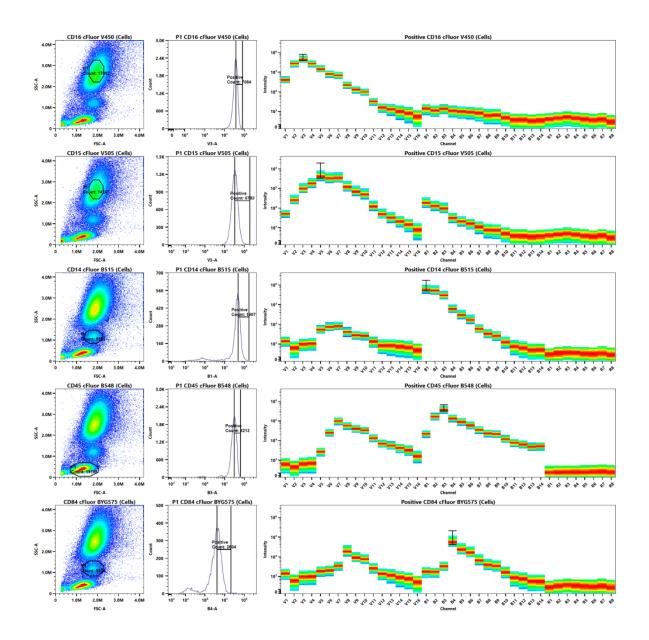

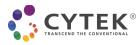

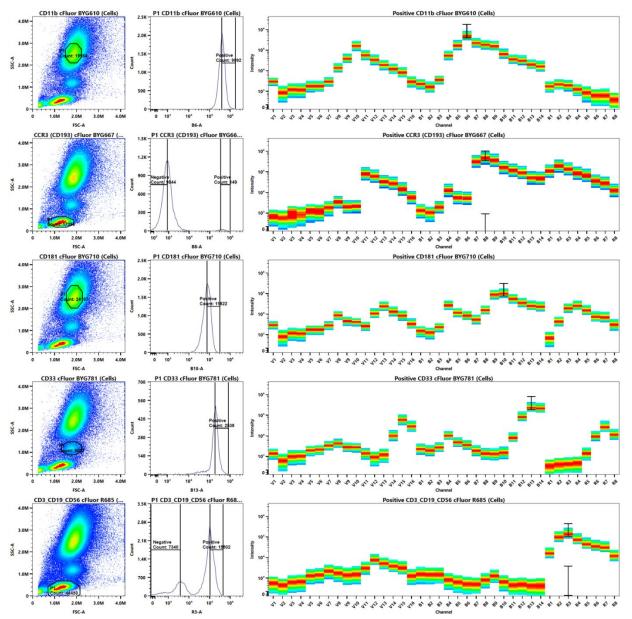

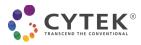

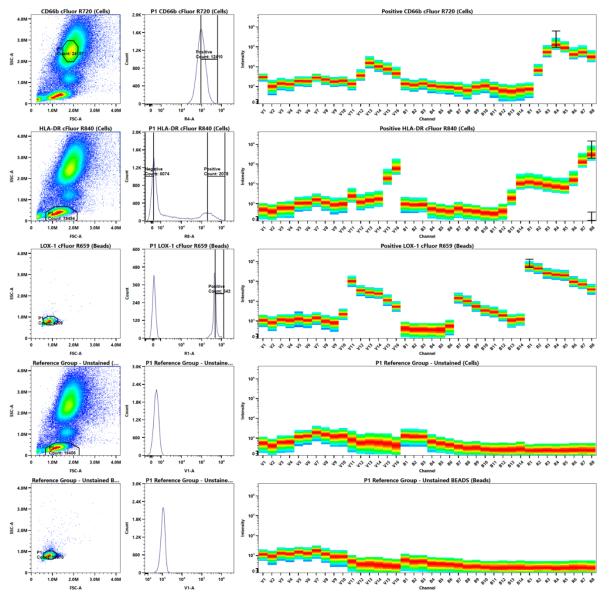

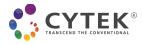

## Appendix C: Example of Similarity<sup>™</sup> Matrix for Cytek<sup>®</sup> cFluor<sup>®</sup> MDSC Kit

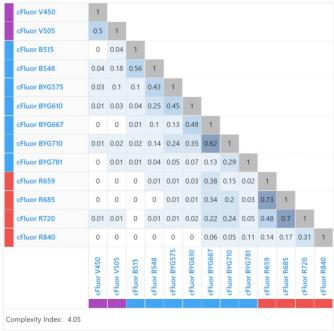

*Figure 3:* Expected Similarity<sup>™</sup> matrix and Complexity<sup>™</sup> indices generated on a 3-laser (V-B-R) Cytek<sup>®</sup> Northern Lights<sup>™</sup> system. Generating similar values is a good indication that signatures of your single color controls match those generated by Cytek<sup>®</sup> Biosciences.

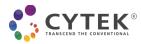

## **Appendix D: Example of Adjusted Spillover Matrix**

|                     |                                                                                             |             |             |             | Spillover     |               |               |               |               |             |             |             |             |  |
|---------------------|---------------------------------------------------------------------------------------------|-------------|-------------|-------------|---------------|---------------|---------------|---------------|---------------|-------------|-------------|-------------|-------------|--|
| Enable Compensation | Enable Compensation 🛓 Apply From Library 🛓 Apply From File 🧔 Save To Library 🛓 Save To File |             |             |             |               |               |               |               |               |             |             |             |             |  |
| INTO + FROM +       | cFluor V450                                                                                 | cFluor V505 | cFluor B515 | cFluor B548 | cFluor BYG575 | cFluor BYG610 | cFluor BYG667 | cFluor BYG710 | cFluor BYG781 | cFluor R659 | cFluor R685 | cFluor R720 | cFluor R840 |  |
| cFluor V450         | 100                                                                                         | 0           | 0           | 0           | 0             | 0             | 0             | 0             | 0             | 0           | 0           | 0           | 0           |  |
| cFluor V505         | 0                                                                                           | 100         | -0.5        | 0           | 0             | 0             | 0             | 0             | 0             | 0           | 0           | 0           | 0           |  |
| cFluor B515         | 0                                                                                           | 0           | 100         | 0           | 0             | 0             | 0             | 0             | 0             | 0           | 0           | 0           | 0           |  |
| cFluor B548         | 0                                                                                           | 0           | 0           | 100         | 0             | 0             | 0             | 0             | 0             | 0           | 0           | 0           | 0           |  |
| cFluor BYG575       | 0                                                                                           | 0           | 0           | 0           | 100           | 0             | 0             | 0             | 0             | 0           | 0           | 0           | 0           |  |
| cFluor BYG610       | 0                                                                                           | 0           | 0           | 0           | 0             | 100           | 0             | 0             | 0             | 0           | D           | 0           | 0           |  |
| cFluor BYG667       | 0                                                                                           | 0           | 0           | 0           | 0             | 0             | 100           | 0             | 0             | 0           | D           | 0           | 0           |  |
| cFluor BYG710       | 0                                                                                           | 0           | 0           | 0           | 0             | 0             | 0             | 100           | 0             | 0           | 0           | 0           | 0           |  |
| cFluor BYG781       | 0                                                                                           | 0           | 0           | 0           | 0             | 0             | 0             | 0             | 100           | 0           | 0           | 0           | 0           |  |
| cFluor R659         | 0                                                                                           | 0           | 0           | 0           | 0             | 0             | 0             | 0             | 0             | 100         | 0           | 0           | 0           |  |
| cFluor R685         | 0                                                                                           | 0           | 0           | 0           | 0             | 0             | 0             | 0             | 0             | 0           | 100         | 0           | 0           |  |
| cFluor R720         | 0                                                                                           | 0           | 0           | 0           | 0             | 0             | 0             | 0             | 0             | 0           | 0           | 100         | 0           |  |
| cFluor R840         | 0                                                                                           | 0           | 0           | 0           | 0             | 0             | 0             | 0             | 0             | 0           | 0           | 0           | 100         |  |

**Figure 4:** Corrections made by checking 1xN permutation plots for 13 fluorochromes. Please note that all needed corrections are below 3%. If corrections larger than 5% need to be applied, carefully QC your reference controls, comparing the staining pattern and gating positioning provided in Appendix B.

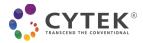

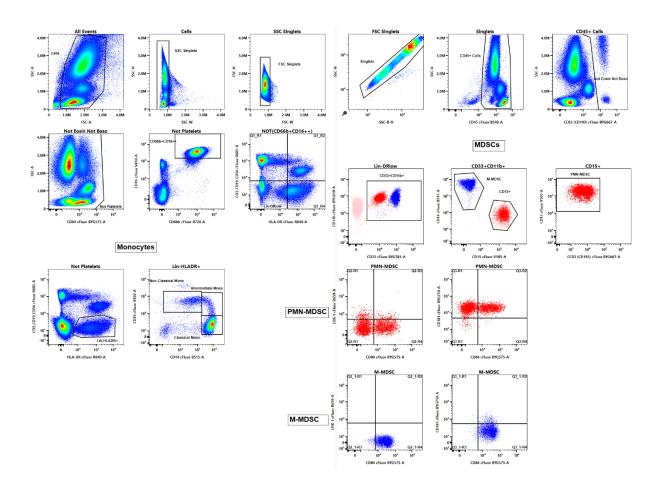

## Appendix E: Example of Gating in Multicolor Sample on Whole Blood

#### NOTE:

SSC-W vs SSC-H and FSC-W vs FSC-H plots are set to remove aggregates; SSC-B-H vs SSC-H plot in log scale removes red blood cell lysis debris; Not Eosin Not Baso: Not Eosinophils Not Basophils; Non-Classical Mono, Intermediate Mono, Classical Mono: Non-Classical Monocytes, Intermediate Monocytes, Classical Monocytes

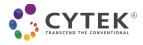

#### For Research Use Only. Not intended for use in diagnostic procedures.

cFluor® B515, cFluor® B548, cFluor® R685, cFluor® R720, and cFluor® R840 are equivalent to CF®488A, CF®514, CF®660C, CF®700, and APC-CF®790T respectively, manufactured and provided by Biotium, Inc. under an Agreement between Biotium and Cytek (LICENSEE). The manufacture, use, sale, offer for sale, or import of the product is covered by one or more of the patents or pending applications owned or licensed by Biotium. The purchase of this product includes a limited, non-transferable immunity from suit under the foregoing patent claims for using only this amount of product for the purchaser's own internal research. No right under any other patent claim, no right to perform any patented method, and no right to perform commercial services of any kind, including without limitation reporting the results of purchaser's activities for a fee or other commercial consideration, is conveyed expressly, by implication, or by estoppel.

Cytek® FSP™ CompBeads are developed and manufactured by Slingshot Biosciences, Inc., Emeryville, CA.

"Cytek", "Northern Lights", "FSP", "cFluor", "SpectroFlo", "Similarity" and "Complexity" are trademarks or registered trademarks of Cytek Biosciences, Inc. All other service marks, trademarks and tradenames appearing herein are the property of their respective owners.